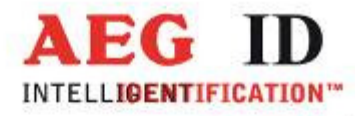

# Antenna multiplexer AMP 4/8

## Short installation guide

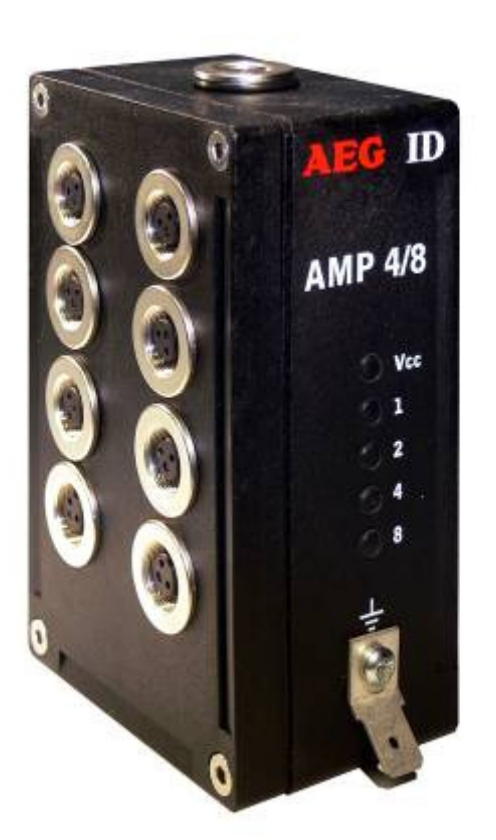

Geschäftsführer | Managing Director Reiner Wagner

Sitz der Gesellschaft | Headquarter Ulm, Germany

í.

Amtsgericht | Local Court Ulm, Germany HRB 3423<br>USt-IdNr. DE 183095060<br>Steuer-Nr. | Tax No. 88001/11616

**Bankverbindung | Banking account** Sparkasse Ulm BLZ: 630 500 00 | Kto.-Nr.:21072952<br>
SWIFT Code: SOLADES1ULM<br>
IBAN-Nr.: DE31 6305 0000 0021 0729 52 E-mail: Info@aegid.de, www.aegid.de

**AEG Identifikationssysteme GmbH** 

Hörvelsinger Weg 47, D-89081 Ulm<br>P: +49 (0)731 140088-0<br>F: +49 (0)731 140088-9000

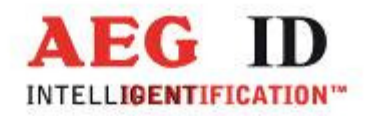

#### 1 Power supply

The AMP 4/8 needs 9..30 V/DC. Be sure that the SAB cap is mounted rightly when you switch on the power supply. Do never remove the SAB cap when the power supply is active. Otherwise the electronic can be damaged.

It is very important to power the AMP with a clean ground (without any electrical interferences). The best way is, to use the same ground as the reading system.

#### 2 Interface

The AMP has a RS232 or USB interface. The standard parameters are: 19200 baud, 1 startbit, 8 databits, 1 stopbit, no paritybit.

#### 3 Instructions

#### 3.1 Changing the modes

There are 3 different modes to switch the channels of the AMP 4/8:

Mode 1: via RS232/USB interface

Mode 2: via reader ARE i2

Mode 3: via digital inputs

The different modes effect just the switching of the channels. All other instructions are everytime available via the RS232/USB interface.

You have to save the settings with the command "VSAVE" after changing the mode to make this setting available after a new start of the AMP 4/8.

instruction: MO <SP> 0 <CR>

answer: 0 <CR>

#### 3.2 Switching the channel

The command for switching the channel depends on the used mode.

Mode 1 and mode 2:

instruction: MP <SP> 0 <CR>

--------------------------------------------------------------------------------2/5--------------------------------------------------------------------------------

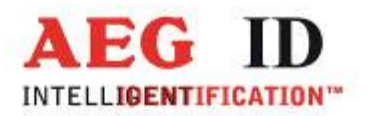

#### answer: 0 <CR>

Using the parameter 1..8 the channels 1..8 are switched. Using the parameter 0 switches no channel.

Mode 3:

The controlling is done with the digital inputs.

#### 3.3 Version

This command shows the actual version of the AMP 4/8.

instruction: VER <CR>

answer: AEG ID AMP 4 V1.408<CR>

#### 3.4 Initialization with default values

This command initializates the AMP 4/8 with the default values. You have to save the settings with the command "VSAVE" if you want to make the values available after reboot.

--------------------------------------------------------------------------------3/5--------------------------------------------------------------------------------

instruction: INIT <CR>

answer: ok <CR>

#### 3.5 Saving of the actual settings

The settings can be saved with the command "VSAVE".

instruction: VSAVE <CR>

answer: ok <CR>

#### 3.6 Changing the baudrate

This command changes the baudrate of the AMP 4/8.

instruction: BD <SP> 2 <CR>

answer: 2 <CR>

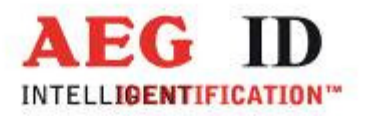

The available baudrates are:

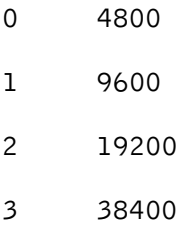

#### 3.7 Warmstart with saved parameters

With this command the AMP 4/8 restarts with the saved parameters.

instruction: RST <CR>

answer: <CR>

#### 4 Startup and testing the AMP 4/8

- Connect the reader via cable with the serial interface (COM) from your notebook or pc.
- Connect the reader with your power supply (9..30V DC). Look after the polarity!
- Switch the power supply on. The yellow LED of the AMP starts to blink.
- Start your terminal programme. You have to set the following settings: 8 data bits, 1 start bit und 1 stop bit, no parity check (often called 8N1), baud rate 19200 baud, no flow control(e.g. XOFF/XON).
- Send the command  $U_{\nu}$ VER <CR>" to the AMP. The reader answers with the actual firmware version (e.g. AEG ID AMP8 V1.3).
- Change to mode 1 with the command "MO 1" (the default value is MO 2)
- With the command "MP 1" .. "MP 8" you can change the antenna channels.

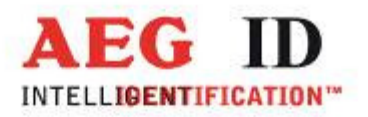

#### 5 Hotline

If there are questions or suggestions please call the hotline:

Sales und Marketing: +49 (0)731-140088-0

Fax: +49 (0)731-140088-9000

e-mail: sales@aegid.de

http://www.aegid.de

### 6 Revisions

٠

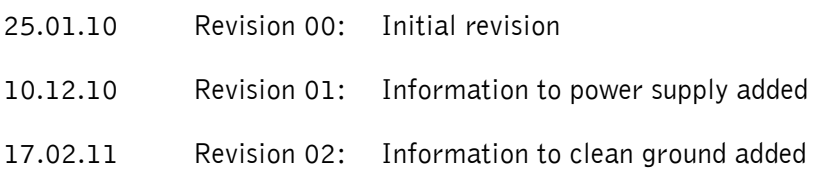